Instrukcje instalacji pakietu IBM SPSS Data Access Pack dla systemu Windows

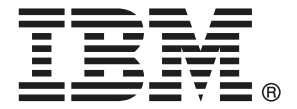

*Note*: Before using this information and the product it supports, read the general information under Informacje na s. [7](#page-10-0).

Zrzut(y) ekranu produktu firmy Adobe przedrukowane za zgodą firmy Adobe Systems Incorporated.

Zrzut(y) ekranu produktu firmy Microsoft przedrukowane za zgodą firmy Microsoft Corporation.

Licensed Materials - Property of IBM

#### © Copyright IBM Corporation 1999, 2011.

US Government Users Restricted Rights - Use, duplication or disclosure restricted by GSA ADP Schedule Contract with IBM Corp.

# Zawartość

## 1 Przegląd [1](#page-4-0)

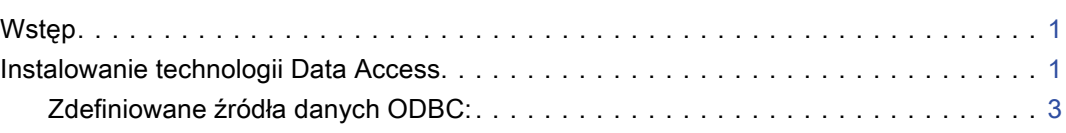

## 2 Instrukcje instalacji programu Connect ODBC [4](#page-7-0)

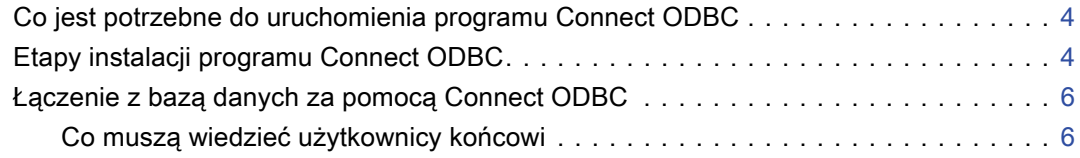

## Dodatek

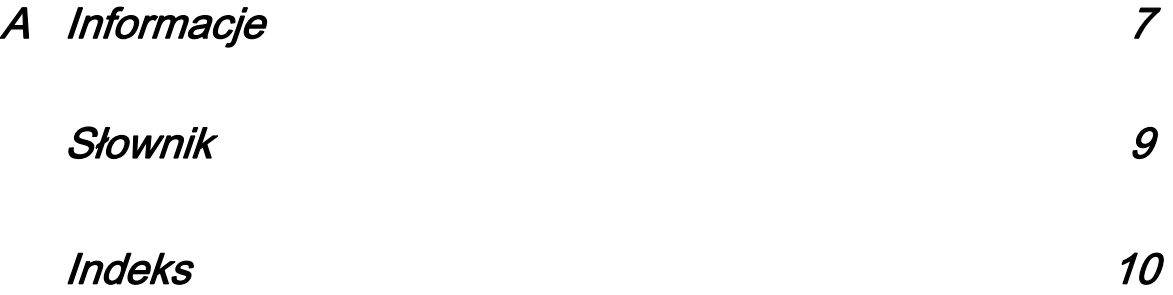

## Rozdział 1

# <span id="page-4-0"></span>Przegląd

### Wstęp

Produkty IBM SPSS są rozpowszechniane z zestawem technologii umożliwiających dostęp do danych zapisanych w różnych typach plików i bazach danych. Niniejszy przewodnik jest przeznaczony przede wszystkim dla administratorów systemów, którzy instalują produkt IBM SPSS do stosowania w sieci i muszą zapewnić użytkownikom dostęp do baz danych na serwerach zdalnych.

IBM® SPSS® Data Access Pack instaluje DataDirect Connect oraz ConnectXE dla ODBC zapewniając kompleksowy zestaw sterowników do poszczególnych baz danych, wykorzystujących technologię ODBC do zapewnienia niezawodnego połączenia ze wszystkimi głównymi magazynami danych: od relacyjnych baz danych po kartotekowe bazy danych.

*Uwaga*: Te technologie dostępu do danych są "zamknięte": można ich używać tylko za pomocą produktów IBM Corp.. Do uzyskania dostępu do baz danych przy użyciu innych aplikacji niezbędne może być ogólniejsze rozwiązanie.

### Instalowanie technologii Data Access

Connect ODBC. Odpowiednie sterowniki Connect ODBC może instalować administrator lub użytkownik (program ODBC nie zawiera składnika serwerowego). Sterowniki muszą być zainstalowane na komputerze, który uzyskuje dostęp do danych – na komputerze, na którym uruchomiony jest produkt serwerowy IBM SPSS, na komputerze użytkownika lub na obu tych komputerach.

Rozdział 1

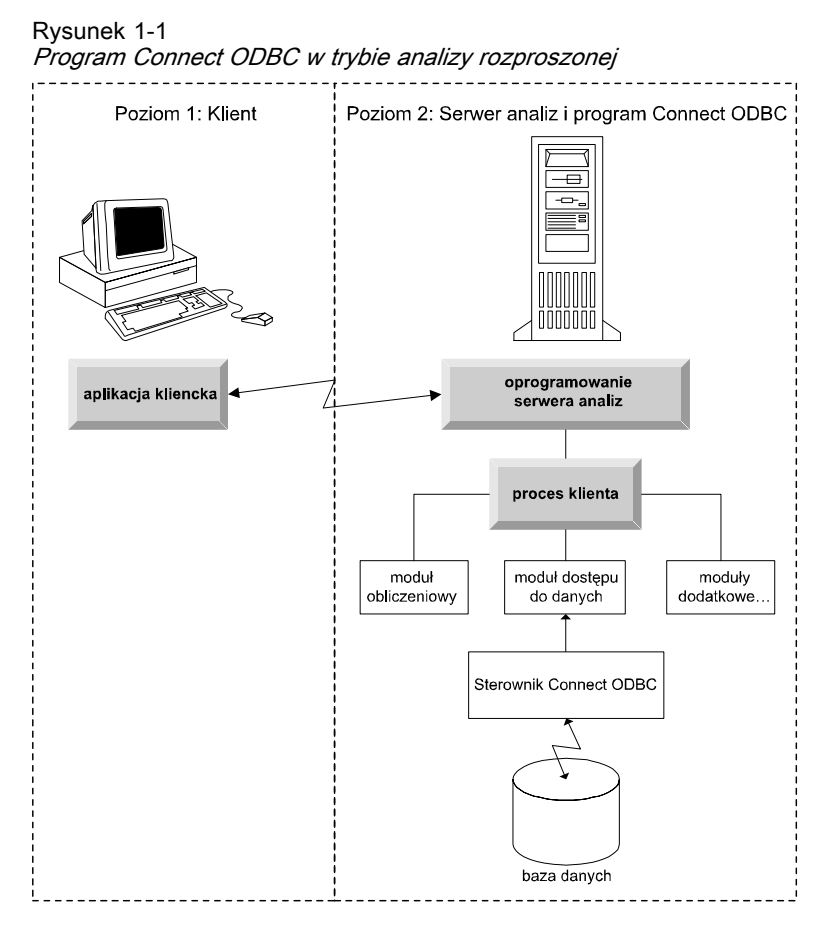

Rysunek 1-2 Program Connect ODBC <sup>w</sup> trybie analizy lokalnej

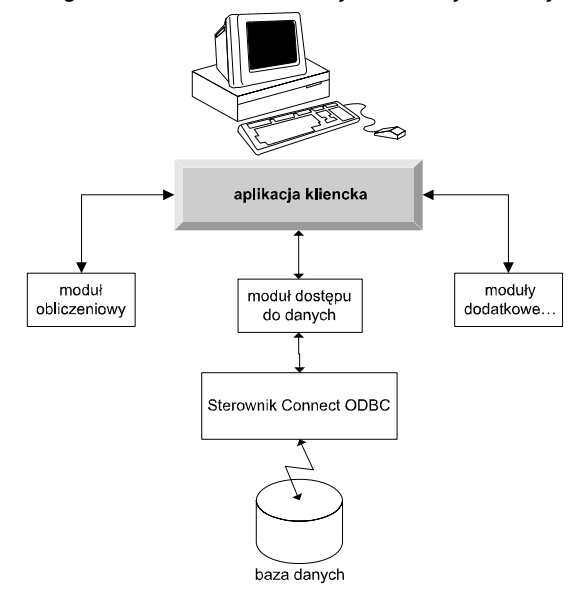

3

#### <span id="page-6-0"></span>Zdefiniowane źródła danych ODBC:

Podczas instalowania programu Connect ODBC instalowany jest co najmniej jeden sterownik ODBC. Przed użyciem zainstalowanego sterownika należy utworzyć i skonfigurować źródło danych ODBC, odpowiednie dla tego sterownika.

Źródło danych ODBC składa się z dwóch istotnych rodzajów informacji: **sterownika ODBC** używanego w celu uzyskania dostępu do danych oraz **lokalizacji bazy danych**, do której użytkownik chce uzyskać dostęp. Baza danych może znajdować się na dowolnym komputerze podłączonym do sieci. Sterownik ODBC i źródło danych muszą znajdować się na komputerze, który uzyskuje dostęp do danych i przetwarza je. W zależności od rodzaju używanej aplikacji IBM SPSS może to być komputer lokalny użytkownika lub serwer zdalny.

#### Lokalizacja źródeł danych ODBC dla produktów lokalnych

Jeśli używany produkt IBM SPSS jest klasyczną aplikacją **lokalną**, gdzie dostęp do danych i ich przetwarzanie mają miejsce na komputerze lokalnym użytkownika, źródło danych ODBC należy zainstalować i konfigurować na tym komputerze.

#### Lokalizacja źródeł danych ODBC dla produktów rozproszonych

Jeśli produkt IBM SPSS wykorzystuje **architekturę rozproszoną**, prawidłowa lokalizacja źródeł danych ODBC zależy od sposobu uruchamiania produktu. Produkty rozproszone IBM SPSS można skonfigurować tak, aby uzyskiwały dostęp do danych i przetwarzały je na serwerze zdalnym (tryb analizy rozproszonej) lub na komputerze lokalnym użytkownika (tryb analizy lokalnej).

- **Praca w trybie analizy rozproszonej.** Źródło danych ODBC należy zainstalować i skonfigurować na serwerze zdalnym. Tworzy się je za pomocą sterownika ODBC (programu Connect ODBC), zainstalowanego przez administratora na serwerze.
- **Praca w trybie analizy lokalnej.** Źródło danych ODBC należy zainstalować i skonfigurować na komputerze lokalnym użytkownika. Jest ono tworzone przez użytkownika za pomocą sterownika ODBC zainstalowanego na komputerze lokalnym lub importowane ze źródeł utworzonych przez administratora.
- **Praca w obu trybach.** Jeśli użytkownicy muszą uzyskiwać dostęp do danych w bazie danych w obu trybach, źródło danych ODBC należy zainstalować i skonfigurować zarówno na serwerze zdalnym, jak i na komputerze lokalnym.

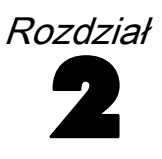

## <span id="page-7-0"></span>Instrukcje instalacji programu Connect ODBC

Ten rozdział zawiera szczegółowe informacje o instalacji programu Connect ODBC w firmie i podłączania go do bazy danych.

## Co jest potrzebne do uruchomienia programu Connect ODBC

Należy się upewnić, że komputer spełnia wymagania dotyczące oprogramowania w przypadku sterowników, które mają zostać zainstalowane.

- Jeśli używana aplikacja została skompilowana przy wykorzystaniu 32-bitowych bibliotek systemowych, należy użyć sterowników 32-bitowych. Jeśli używana aplikacja została skompilowana przy wykorzystaniu 64-bitowych bibliotek systemowych, należy użyć sterowników 64-bitowych.
- W razie używania programów DataDirect Connect lub Connect XE for ODBC baza danych, z którą nawiązywane jest połączenie, może mieć włączoną obsługę programów 32- lub 64-bitowych.

Aby sprawdzić, czy dany sterownik wymaga dodatkowego oprogramowania, należy zajrzeć na stronę firmy Data Connect, pod adresem *<http://www.datadirect.com/index.ssp>*.

### Etapy instalacji programu Connect ODBC

Program Connect ODBC składa się z zestawu sterowników i powinien zostać zainstalowany na komputerze, na którym będą tworzone źródła danych. Lokalizacja zależy od rodzaju instalowanego produktu IBM SPSS i sposobu, w jaki będzie on używany. Aby uzyskać więcej informacji, zobacz temat [Instalowanie technologii Data Access](#page-4-0) w Rozdział 1 na s. [1.](#page-4-0) *Programu IBM® SPSS® Data Access Pack nie wolno instalować w tym samym katalogu, w którym znajduje się inny produkt IBM SPSS*.

Sterowniki dla wszystkich obsługiwanych systemów operacyjnych są dostępne w eAssembly dostarczonym razem z produktem IBM SPSS. Są one też dostępne na oddzielnym DVD/CD.

E Jeśli pobrałeś IBM SPSS Data Access Pack, rozpakuj pobrany plik.

#### System Windows XP

E Kliknij dwukrotnie plik wykonywalny (plik *.exe*) dla IBM SPSS Data Access Pack, po czym postępuj zgodnie z instrukcjami wyświetlanymi na ekranie.

#### Windows Vista, Windows 7 lub Windows Server 2008

Uruchom program instalacyjny jako administrator:

- E Korzystając z Eksploratora Windows, przejdź do lokalizacji, w której znajduje się plik wykonywalny (*.exe*) dla IBM SPSS Data Access Pack.
- $\blacktriangleright$  Kliknij plik prawym przyciskiem myszy i wybierz opcję Uruchom jako administrator.
- E Następnie postępuj zgodnie z instrukcjami wyświetlanymi na ekranie.

#### Niestandardowe opcje konfiguracji programu Connect ODBC

Sterowniki do wszystkich obsługiwanych baz danych. Instalacja sterowników ODBC do określonych baz danych. Kliknij, aby rozwinąć drzewo, i wybierz sterowniki, które chcesz zainstalować.

Sterowniki klientów Informix i Oracle. Użyj tej opcji, aby zainstalować sterowniki protokołu bezprzewodowego Connect ODBC dla klientów systemów Informix i/lub Oracle (nie powoduje to instalacji samych klientów). Sterowniki wykorzystują oprogramowanie pośredniczące klienta bazy danych do łączenia się z nią. Jeśli nie chcesz używać sterowników do oprogramowania pośredniczącego klienta bazy danych, wybierz sterowniki protokołu przewodowego systemów Informix i/lub Oracle, które znajdują się w części Sterowniki do wszystkich obsługiwanych baz danych.

#### Dokumentacja produktu opracowana przez firmę DataDirect

Dokumentacja firmy DataDirect dotycząca programu Connect ODBC jest domyślnie częścią instalacji pakietu IBM SPSS Data Access Pack. Program instalacyjny tworzy w menu Start wpis IBM SPSS OEM Connect and ConnextXE for ODBC wraz z wpisami dotyczącymi innych programów. Za pomocą tej pozycji menu można uzyskać do dokumentacji produktów DataDirect.

*Uwaga:* Dokumentację można także pobrać ze strony głównej DataDirect: *<http://www.datadirect.com/index.ssp>*.

#### Aktualizacja instalacji

Dodatkowe składniki programu można zainstalować w dowolnym momencie, powtarzając proces konfiguracji.

*Uwaga*: Instalacja nowszej wersji sterownika lub klienta z programu IBM SPSS Data Access Pack nie powoduje odinstalowania starszych sterowników. Udostępnia natomiast nowo zainstalowane oprogramowanie. To oprogramowanie należy skonfigurować ręcznie; konfiguracja starszego sterownika nie zostaje przeniesiona. Jeśli starszy sterownik działa prawidłowo i spełnia Twoje potrzeby, najlepiej nie aktualizować go do nowszej wersji. Aktualizacji należy dokonać tylko wtedy, kiedy wymagana jest obsługa wcześniej nieobsługiwanej bazy danych lub gdy niezbędne jest rozszerzenie funkcjonalności.

<span id="page-9-0"></span>Rozdział 2

#### Odinstalowywanie IBM SPSS Data Access Pack

Proces odinstalowywania usuwa sterowniki ODBC, które zostały zainstalowane wraz ze składnikiem, nie usuwa natomiast zdefiniowanych przez użytkownika źródeł danych ODBC. Źródła danych ODBC, które wymagają usuniętych sterowników, nie będą już działać. Usuń je, używając administratora źródeł danych ODBC z panelu sterowania systemu Windows.

### Łączenie <sup>z</sup> bazą danych za pomocą Connect ODBC

Connect ODBC jest zestawem sterowników ODBC, zatem instalacja Connect ODBC powoduje zainstalowanie sterowników. Przed użyciem zainstalowanego sterownika należy utworzyć i skonfigurować źródło danych ODBC, odpowiednie dla tego sterownika. Źródło danych ODBC należy utworzyć na komputerze, który będzie uzyskiwać dostęp do danych. Więcej informacji na temat tego, gdzie tworzyć swoje źródła danych ODBC można znaleźć w sekcji Instalowanie technologii Data Access, na s. [1.](#page-4-0)

Aby skonfigurować źródło danych ODBC:

- E Otwórz Administratora źródeł danych ODBC.
- E Aby skonfigurować nowe źródło danych, kliknij pozycję Dodaj, wybierz sterownik, którego chcesz użyć (nazwy wszystkich sterowników Connect ODBC zaczynają się ciągiem znaków IBM SPSS OEM), a następnie kliknij przycisk Zakończ. Zostanie wyświetlone okno dialogowe tworzenia nowego źródła danych.
- E Wprowadź niezbędne pola i ustawienia. Dostępne ustawienia różnią się w zależności od sterownika. Aby zapoznać się z opisem każdego ustawienia, kliknij Pomoc.

*Uwaga*: W celu takiego skonfigurowania istniejącego źródła danych, aby korzystało z zainstalowanego sterownika, wybierz z listy nazwę źródła danych i kliknij przycisk Konfiguruj.

*Ważne:* Jeśli tworzysz źródło danych, które będzie wykorzystywane przez produkt serwerowy, musisz utworzyć systemowe źródło danych, nie zaś źródło danych użytkownika.

Jeśli w firmie pracuje administrator systemów, zwróć się do niego w sprawie konfiguracji programu Connect ODBC.

#### Co muszą wiedzieć użytkownicy końcowi

W odniesieniu do produktów serwerowych IBM SPSS i trybu analizy rozproszonej użytkownicy końcowi muszą znać:

 Nazwy i opisy źródeł danych Connect ODBC, które zostały skonfigurowane na komputerze zdalnym przeznaczonym do użytku wraz z produktem serwerowym.

# <span id="page-10-0"></span>Informacje

Niniejsze informacje zostały stworzone dla produktów i usług oferowanych na całym świecie.

Firma IBM może nie oferować w innych krajach produktów, usług lub funkcji omawianych w niniejszym dokumencie. Informacji na temat produktów i usług dostępnych obecnie w Twojej okolicy można zasięgnąć u lokalnego przedstawiciela handlowego firmy IBM. Żadne odniesienie do produktu, programu bądź usługi świadczonej przez firmę IBM nie ma na celu oświadczać lub sugerować, że użyty może zostać tylko produkt, program czy usługa świadczona przez firmę IBM. Użyty może zostać dowolny produkt, program bądź usługa, które są równoważne pod względem oferowanych funkcji, a które nie łamie praw o własności intelektualnej firmy IBM. Jednak w gestii użytkownika leży ocena i sprawdzenie działania dowolnego produktu, programu lub serwisu nienależącego do firmy IBM.

IBM może posiadać patenty lub oczekujące wnioski patentowe obejmujące zagadnienia opisane w niniejszym dokumencie. Dostarczenie niniejszego dokumentu nie przyznaje Ci żadnej licencji dla tych patentów. Pytania dotyczące licencji można wysyłać w formie pisemnej na adres:

*IBM Director of Licensing, IBM Corporation, North Castle Drive, Armonk, NY 10504-1785, U.S.A.*

W przypadku pytań o licencję dotyczących informacji o dwubajtowym zestawie znaków (DBCS), proszę skontaktować się z Działem własności intelektualnej firmy IBM w swoim kraju lub wysłać, w formie pisemnej, zapytanie na adres:

*Intellectual Property Licensing, Legal and Intellectual Property Law, IBM Japan Ltd., 1623-14, Shimotsuruma, Yamato-shi, Kanagawa 242-8502 Japan.*

Poniższy akapit nie dotyczy Wielkiej Brytanii ani żadnego innego kraju, w którym poniższe postanowienia są sprzeczne z lokalnym prawem: FIRMA INTERNATIONAL BUSINESS MACHINES DOSTARCZA NINIEJSZĄ PUBLIKACJĘ W "STANIE TAKIM, JAKI JEST", BEZ ŻADNEGO RODZAJU GWARANCJI, WYRAŻONEJ WPROST LUB SUGEROWANEJ, WŁĄCZNIE Z, LECZ NIE OGRANICZAJĄC DO, SUGEROWANYCH GWARANCJI NIENARUSZALNOŚCI, ZDOLNOŚCI HANDLOWEJ LUB PRZYDATOŚCI DO KONKRETNEGO CELU. Niektóre kraje nie zezwalają na zrzeczenie się wyrażonych wprost lub sugerowanych gwarancji dla pewnych transakcji, dlatego też niniejsze oświadczenie może Ciebie nie dotyczyć.

Niniejsza informacja może zawierać nieścisłości techniczne lub błędy typograficzne. W niniejszych informacjach zmiany są dokonywane okresowo; zostaną one dołączone do nowych wydań publikacji. Firma IBM może w dowolnym momencie i bez uprzedzenia dokonywać ulepszeń i/lub zmian w produkcie (produktach) i/lub programie (programach) opisanych w niniejszej publikacji.

Wszelkie odnośniki znajdujące się w niniejszym dokumencie do stron nienależących do firmy IBM zostały umieszczone jedynie dla wygody użytkownika i nie mają służyć jako rekomendacja tych stron internetowych. Materiały znajdujące się na tych stronach internetowych nie są częścią

© Copyright IBM Corporation 1999, 2011. 7

#### <span id="page-11-0"></span>Dodatek A

materiałów dla niniejszego produktu firmy IBM i użytkownik korzysta z tych stron internetowych na własne ryzyko.

IBM może używać lub rozprowadzać którekolwiek z wprowadzonych przez Użytkownika informacji w dowolny sposób, który uważa za stosowny, bez narażania Użytkownika na jakiekolwiek obowiązki.

Osoby posiadające licencje na ten pogram, a które chcą otrzymać więcej informacji na jego temat w celu włączenia: (1) wymiany informacji między stworzonymi niezależnie programami i innymi programami (włącznie z niniejszym programem) oraz (2) wspólnego korzystania z wymienionych informacji powinny skontaktować się w przedstawicielami pod adresem:

*IBM Software Group, Attention: Licensing, 233 S. Wacker Dr., Chicago, IL 60606, USA*.

Informacje te mogą być dostępne, zgodnie z odpowiednimi warunkami umowy, a w niektórych przypadkach za opłatą.

Opisany w niniejszym dokumencie licencjonowany program oraz wszystkie licencjonowane materiały dostępne dla produktu dostarczane są przez firmę IBM zgodnie z warunkami Umowy klienta firmy IBM, Umowy licencyjnej programu międzynarodowego firmy IBM lub jakiejkolwiek równoważnej umowie podpisanej między użytkownikiem a firmą IBM.

Informacje dotyczące produktów nienależących do firmy IBM pochodzą od producentów tych produktów, z ich opublikowanych oświadczeń lub innych powszechnie dostępnych źródeł. Firma IBM nie testowała tych produktów i nie może potwierdzić dokładności działania, kompatybilności lub innych informacji związanych z produktami nienależącymi do firmy IBM. Pytania dotyczące możliwości produktów nienależących do firmy IBM powinny być adresowane do producentów tych produktów.

#### **Trademarks**

IBM, logo IBM, ibm.com oraz SPSS są znakami handlowymi IBM Corporation, zarejestrowanymi w wielu jurysdykcjach na całym świecie. Aktualna lista znaków handlowych należących do firmy IBM znajduje się na stronie internetowej: *<http://www.ibm.com/legal/copytrade.shtml>*.

Znaki handlowe oraz logo języka Java oraz wszystkie bazujące na języku Java są znakami handlowymi należącymi do firmy Sun Microsystems, Inc w Stanach Zjednoczonych, innych krajach lub w Stanach Zjednoczonych i innych krajach.

Linux jest zarejestrowanym znakiem handlowym Linus Torvalds w Stanach Zjednoczonych, innych krajach lub w Stanach Zjednoczonych i innych krajach.

Microsoft, Windows, Windows NT oraz logo Windows są znakami handlowymi Microsoft Corporation w Stanach Zjednoczonych, innych krajach lub w Stanach Zjednoczonych i innych krajach.

UNIX jest zarejestrowanym znakiem handlowym firmy The Open Group w Stanach Zjednoczonych i innych krajach.

Inne nazwy produktów lub usług mogą być znakami handlowymi IBM lub innych firm.

## <span id="page-12-0"></span>Słownik

IBM SPSS Serwer.Produkt firmy IBM SPSS, który przekazuje żądania klientów dotyczące operacji pochłaniających dużo zasobów do dysponującego dużymi możliwościami oprogramowania serwera analitycznego.

ODBC. Skrót nazwy Open Database Connectivity; specyfikacja niskopoziomowego interfejsu definiująca standardowy zbiór procedur, za pomocą których aplikacja może uzyskać dostęp do danych w źródle danych.

serwer analityczny. Komputer skonfigurowany pod katem szybkiego wykonywania poleceń aplikacji analitycznych i przeznaczony do tego celu.

tryb analizy lokalnej. Aplikacja kliencka, która uzyskuje dostęp do danych i przetwarza je na komputerze lokalnym użytkownika.

tryb analizy rozproszonej. Aplikacja kliencka, która uzyskuje dostęp do danych i przetwarza je na serwerze zdalnym przy użyciu technologii serwera analitycznego IBM SPSS.

źródło danych ODBC. Nazwany zbiór informacji, złożony z dwóch istotnych elementów: sterownika ODBC używanego w celu uzyskania dostępu do danych oraz lokalizacji bazy danych, do której użytkownik chce uzyskać dostęp.

## **Indeks**

<span id="page-13-0"></span>Connect ODBC łączenie z bazą danych, [6](#page-9-0) wprowadzenie, [1](#page-4-0) wprowadzenie do instalacji, [1](#page-4-0) wymagania, [4](#page-7-0)

legal notices, [7](#page-10-0)

łączenie z bazą danych za pomocą programu Connect ODBC, [6](#page-9-0)

ODBC

definicja, [9](#page-12-0) odinstalowywanie produktu IBM SPSS Data Access Pack, [6](#page-9-0)

serwer analityczny definicja, [9](#page-12-0)

trademarks, [8](#page-11-0) tryb analizy lokalnej definicja, [9](#page-12-0) tryb analizy rozproszonej definicja, [9](#page-12-0)

wymagania Connect ODBC, [4](#page-7-0)

źródła danych ODBC definicja, [9](#page-12-0) lokalizacja źródeł danych ODBC, [3](#page-6-0) opis, [3](#page-6-0)